Київський національний університет імені Тараса Шевченка Факультет комп'ютерних наук та кібернетики

# ЛАБОРАТОРНА РОБОТА №2

з теми

**Електронна бібліотека "LibraryApplication"**

Виконав

студент 2-ого курсу

групи К-27

спеціальності "Інформатика"

Карпенко Володимир

# **Про систему**

**Назва**: LibraryApplication

**Автор**: Карпенко Володимир

**Призначення**: користувачі можуть читати, завантажувати книжки та переглядати інформацію про авторів, жанри. Адміністратор додає, редагує, видаляє книжки, авторів, жанри, країни.

**Специфікація комп'ютера**: процесор AMD RYZEN 5 3600

**Операційна система**: Windows 10

**Базова СУБД**: Microsoft SQL Server Management Studio 2018 **Проєкт виконаний у:** Visual Studio 2019 з використанням технології ASP.Net Core MVC

# **Вимоги до користувача**

- 1. Оператор Windows.
- 2. Знання мови інтерфейсу української.

# **Інтерфейс**

# **Спільні для всіх форм області**

*Верхній колонтитул* містить наступні посилання:

Nouvk volod1701@gmail.com НеБіблліотека Книжки Автори Жанри Країни Користувачі Запити За автором або назвою

- **НеБібліотека** відкриває головну сторінку.
- **Книжки** відкриває сторінку зі списком книжок.
- **Автори** відкриває сторінку зі списком авторів.
- **Жанри** відкриває сторінку зі списком жанрів.
- **Країни** відкриває сторінку зі списком країн.
- **Користувачі** відкриває сторінку зі списком покупців користувачів.
- **Запити** відкриває сторінку з набором запитів до бази даних сайту.

Також є кнопка для пошуку книжок або авторів, а також відображається нікнейм користувача та кнопка виходу.

Колонтитул відображаються на всіх формах.

*П р и м і т к а*. Тут розглянуто інтерфейс адміністратора, для якого є функціонал додавання, видалення, редагування вказаних вище сутностей, а також у адміністратора видно посилання на «Користувачі». Для звичайних користувачів без адмінських прав такий функціонал відсутній.

# КНИЖКИ ЗА ЖАНРАМИ Драма Персоналізм Психологізм Реалізм Філософський роман Історичний роман Комедія Екзистенціалізм Трагікомедія АВТОРИ ЗА КРАЇНОЮ **Росія** Америка Україна **Німеччина** Франція

Також є бокова панель, на якій розміщені посилання на сторінки з відфільтрованими книжками та авторами за критеріями жанру або країни.

# **1. Головна сторінка**

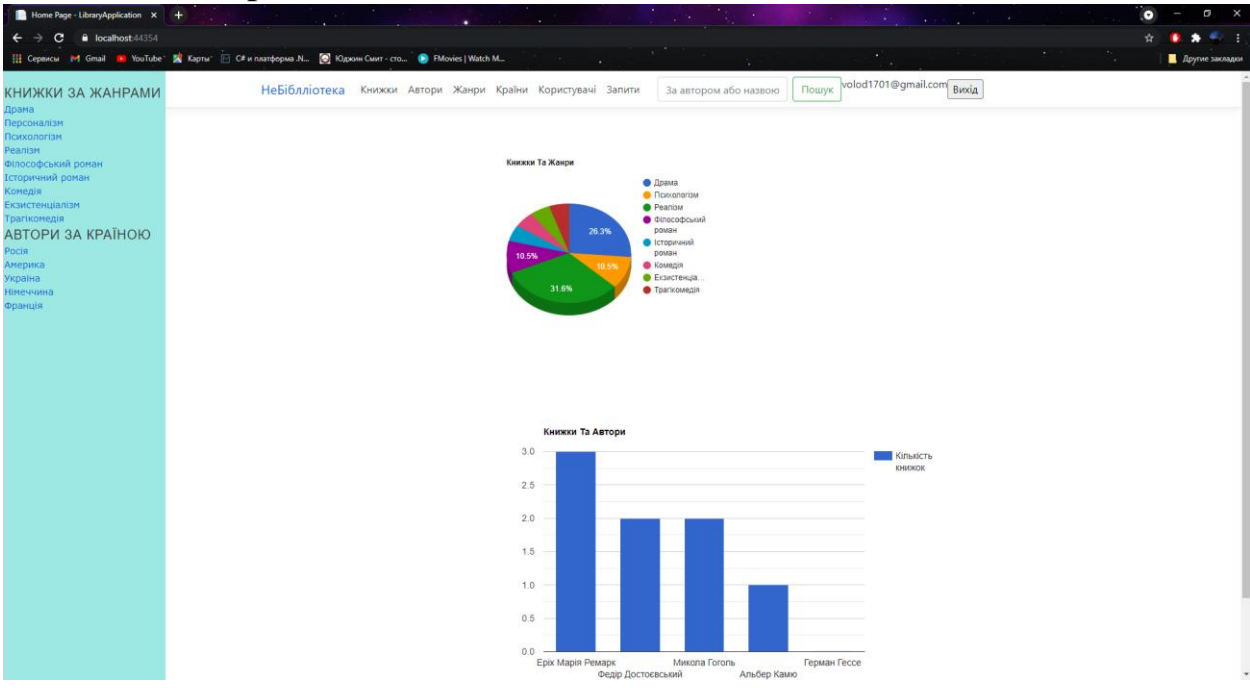

З головної сторінки можна перейти до всіх інших розділів.

Під логотипом та слоганом сайту міститься інфографіка про відношення кількості книжок залежно від їх жанру. Аналогічне відношення між кількістю книжок у авторів знаходиться нижче..

### **2. Автори**

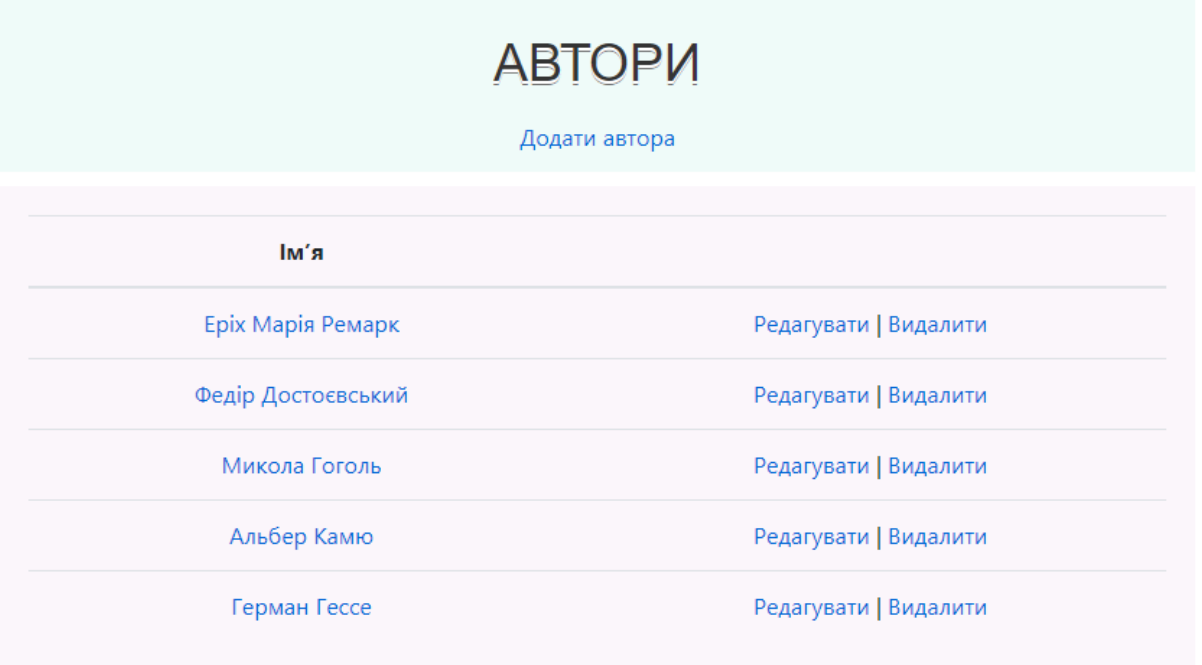

На даній сторінці виводяться відомості про всіх наявних у базі даних авторів – їхні імена, що є посиланнями на сторінку з повною інформацією про автора.

Також, є кнопка додати - відкриває сторінку додавання відомостей про нового автора до бази даних сайту, редагувати – редагує інформацію про конкретного автора, та видалення – видаляє конкретного автора з бази даних. Кнопки **Редагувати** та **Видалити** доступні лише для адміністратора.

### **2.1. Сторінка автора**

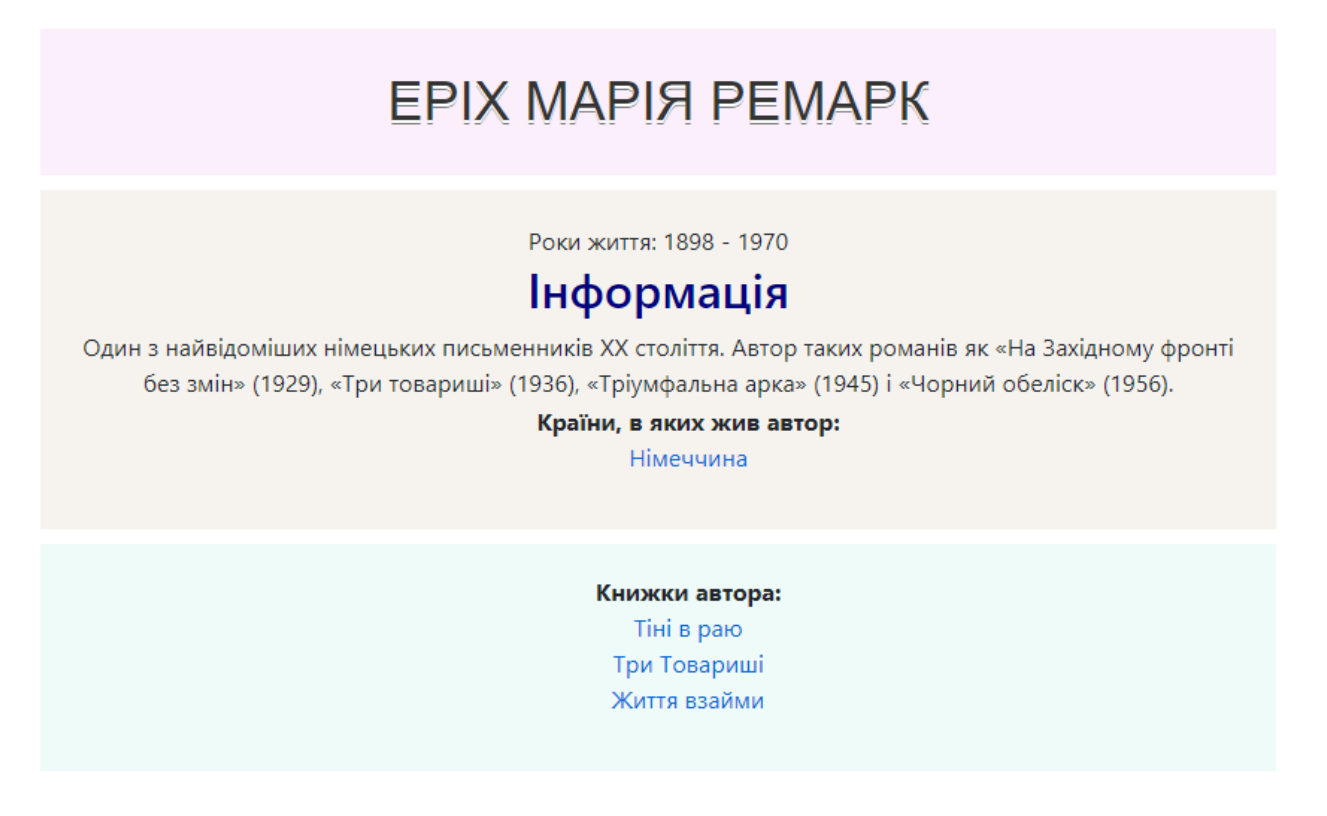

Дана сторінка містить відомості про автора: його ім'я, прізвище, роки життя, інформацію, країни, в яких жив автор, та посилання на книжки, написані цим автором.

# **2.2. Редагування даних автора**

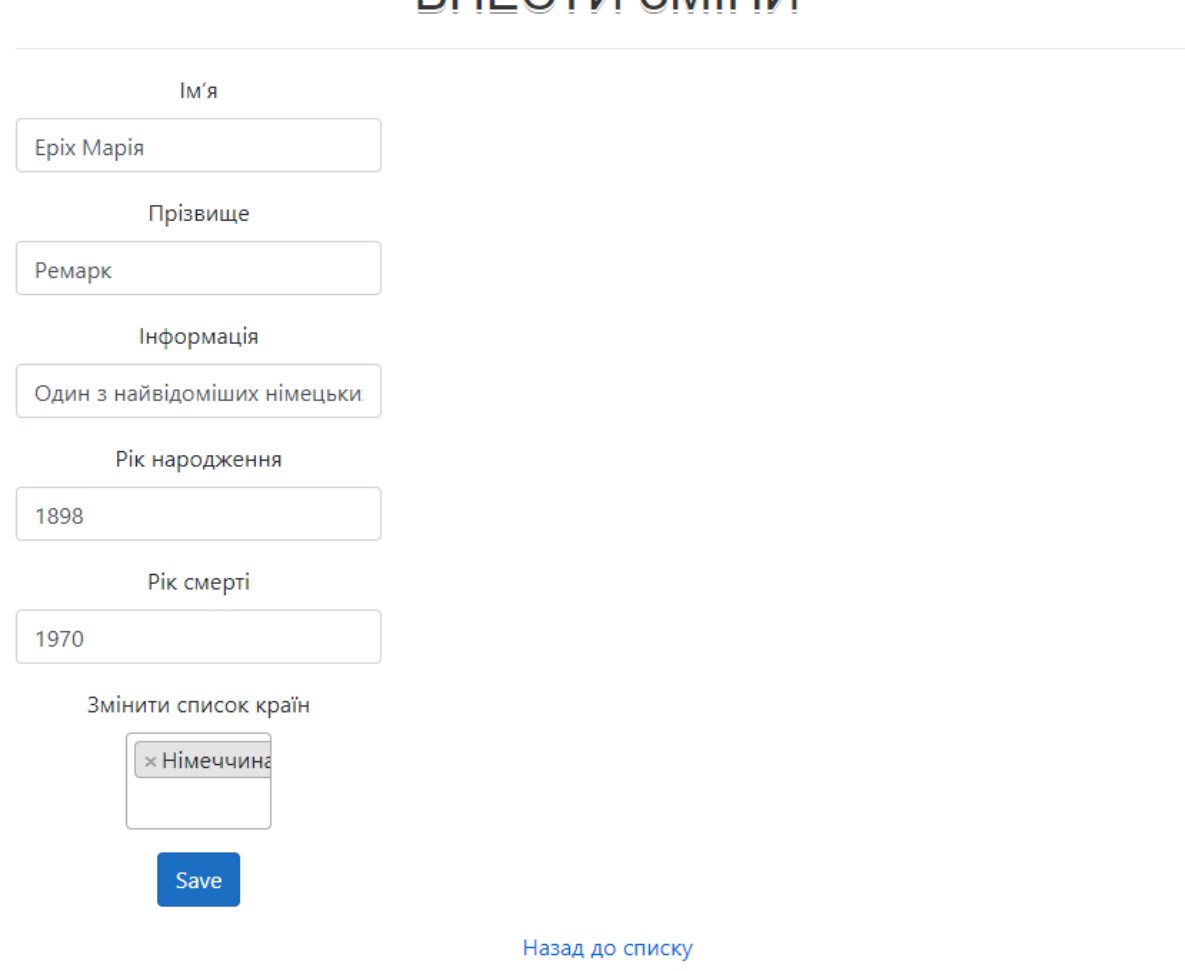

**BHECTIA SMIHIA** 

На даній сторінці можна змінити відомості про обраного автора – ім'я/прізвище та/або країну, інформацію, роки життя – які при завантаженні сторінки відображаються у відповідних полях введення.

# **2.3. Видалення відомостей про автора**

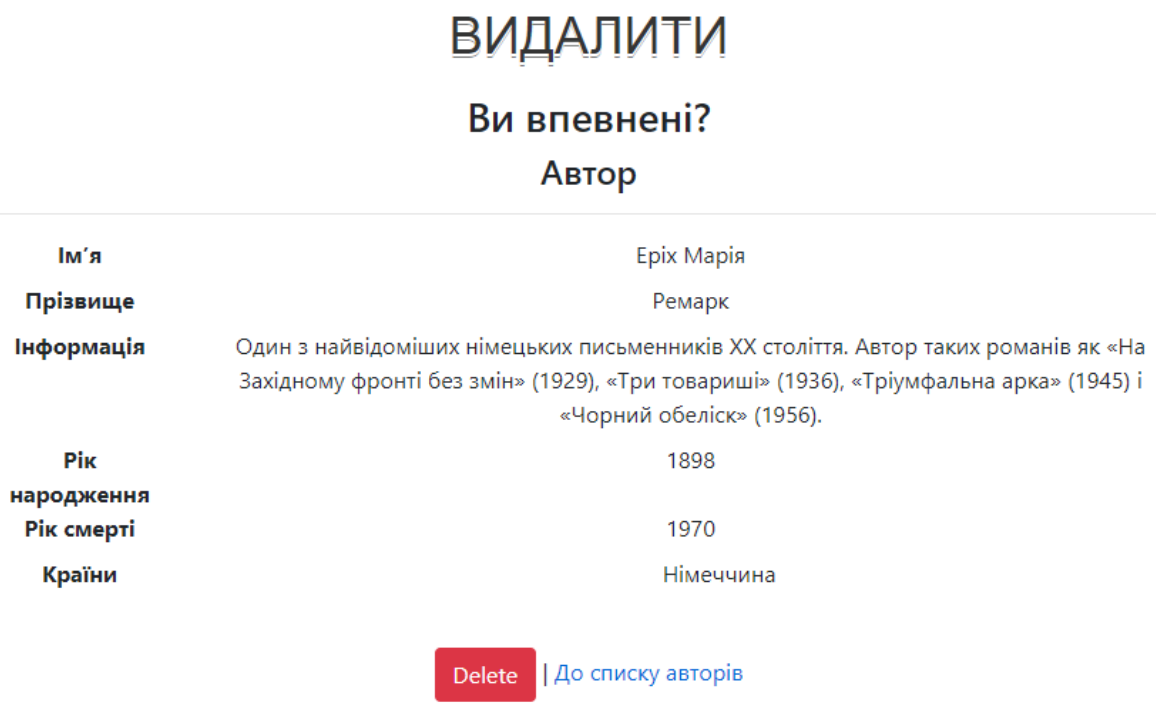

При видаленні переходимо на цю сторінку, яка формально запрошує підтвердження видалення

# **2.4. Додавання відомостей про нового автора**

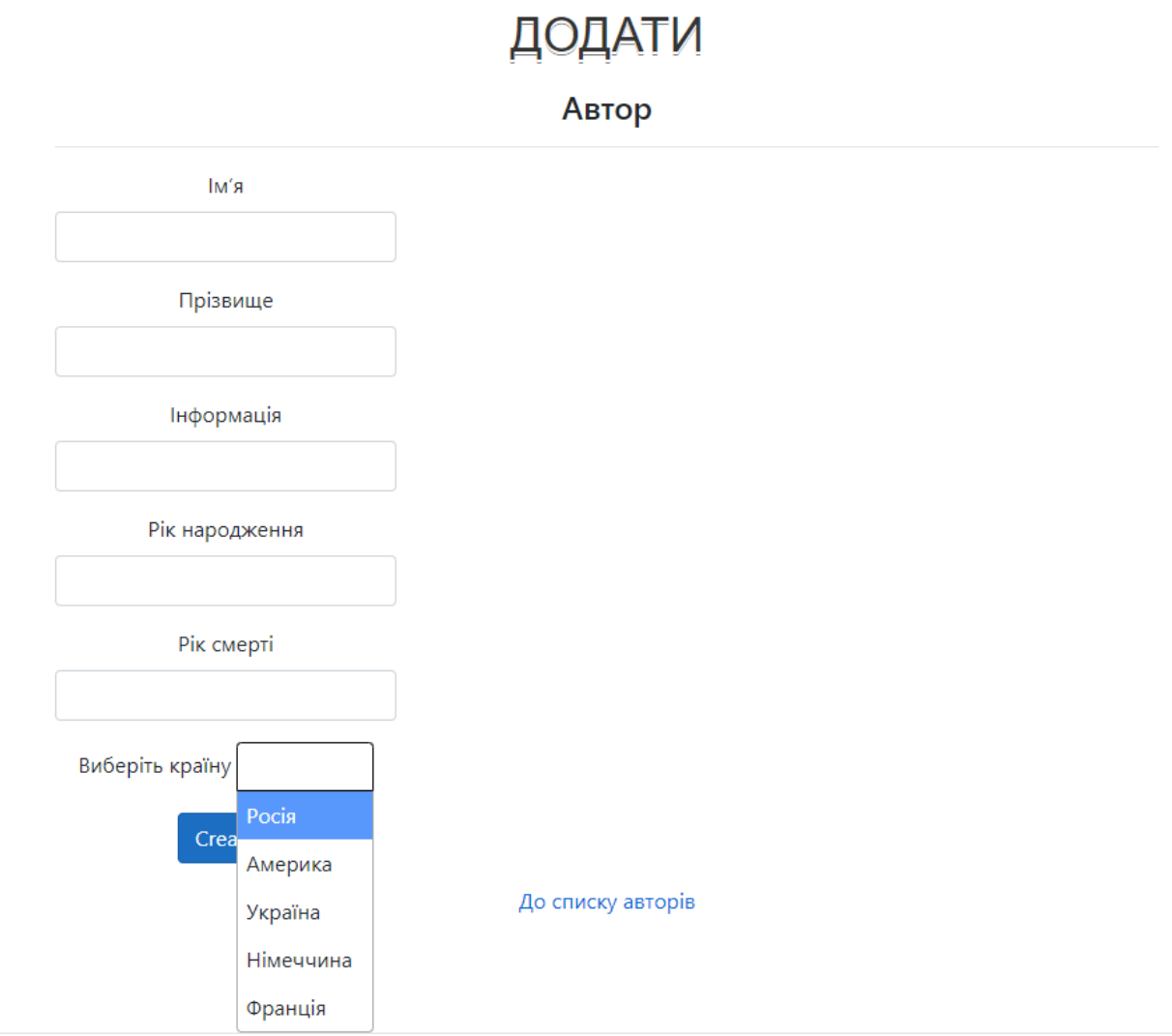

На даній сторінці можна додати відомості про нового автора до бази даних сайту.

### **3. Книжки**

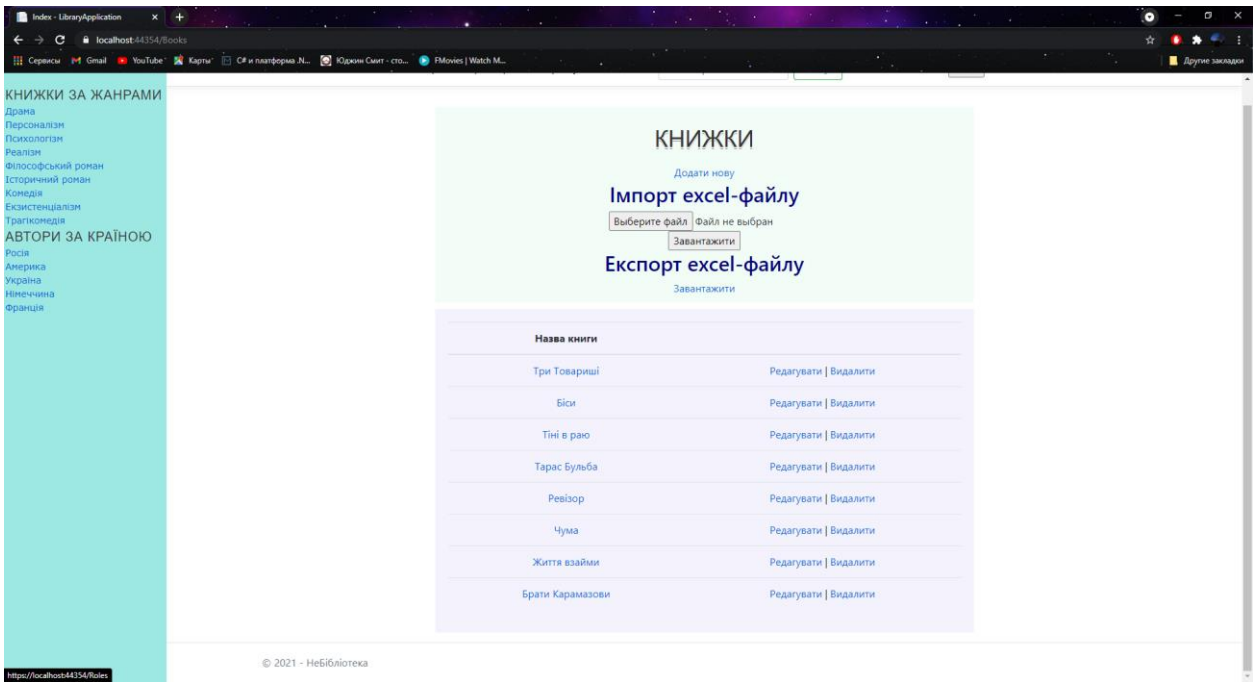

Вище зображено *загальний вигляд* сторінки "Книжки", тобто всі книжки всіх авторів.

Є кнопки **Додавання**, **Редагування**, **Видалення** книжок, які доступні лише для Адміністратора. Також є **форма імпорту книжок з Excel-файлу**, яка додає книжки до бази даних, але ця кнопка доступна також лише для Адміністратора. Кнопка **Експорту excel-файлу** завантажує на ПК короткий звіт про всі наявні книжки. Ця кнопка доступна для користувачів.

### **3.1. Сторінка книжки**

# **ТРИ ТОВАРИШІ**

Три Товариші, 300 сторінок (Читати) (Завантажити)

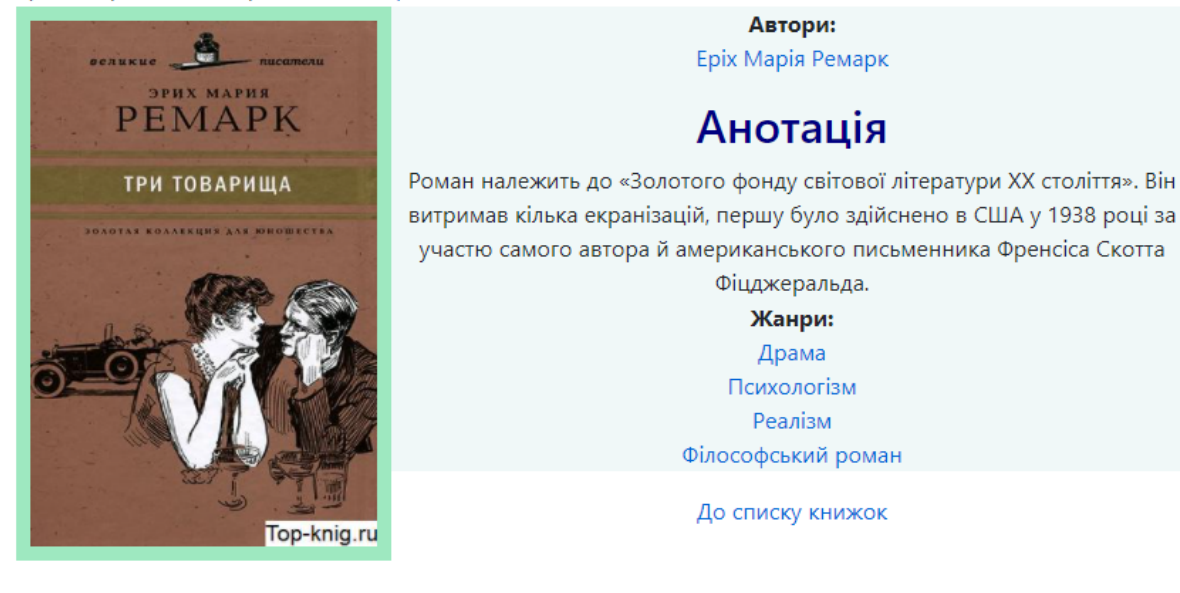

На даній сторінці є загальна інформація про книгу: назва, кількість сторінок, автор, зміст, жанр та її обкладинка. Також є кнопки для завантаження на носій книжки у форматі .fb2 або читання онлайн у форматі .pdf

### **3.2. Редагування відомостей про книжку**

# Книжка

#### Назва книги

Три Товариші

### Анотація

Роман належить до «Золотого»

Шлях до fb2 файлу

/css/fb2Books/try\_tovaryshy.fb2

Шлях до pdf файлу

/css/pdfBooks/try\_tovaryshy.pdf

Кількість сторінок

300

### Шлях до обкладинки

/css/covers/try\_tovarysha.jpg

### Змінити список жанрів

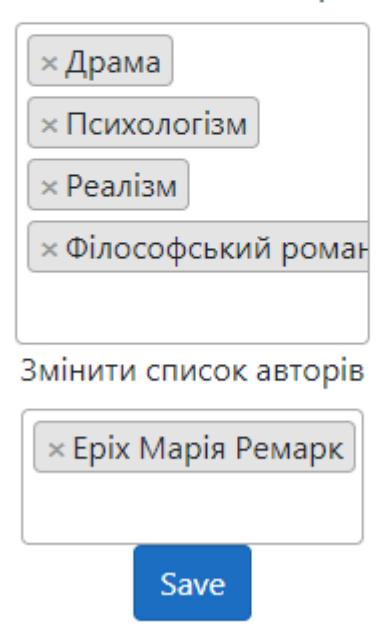

На даній сторінці можна змінити відомості про обрану книгу, а саме назву, анотацію, шлях до відповідних файлів та обкладинки, кількість сторінок, список авторів та список жанрів.

### **3.3. Видалення відомостей про книгу**

# **ВИДАЛИТИ**

## Ви впевнені?

Книжка

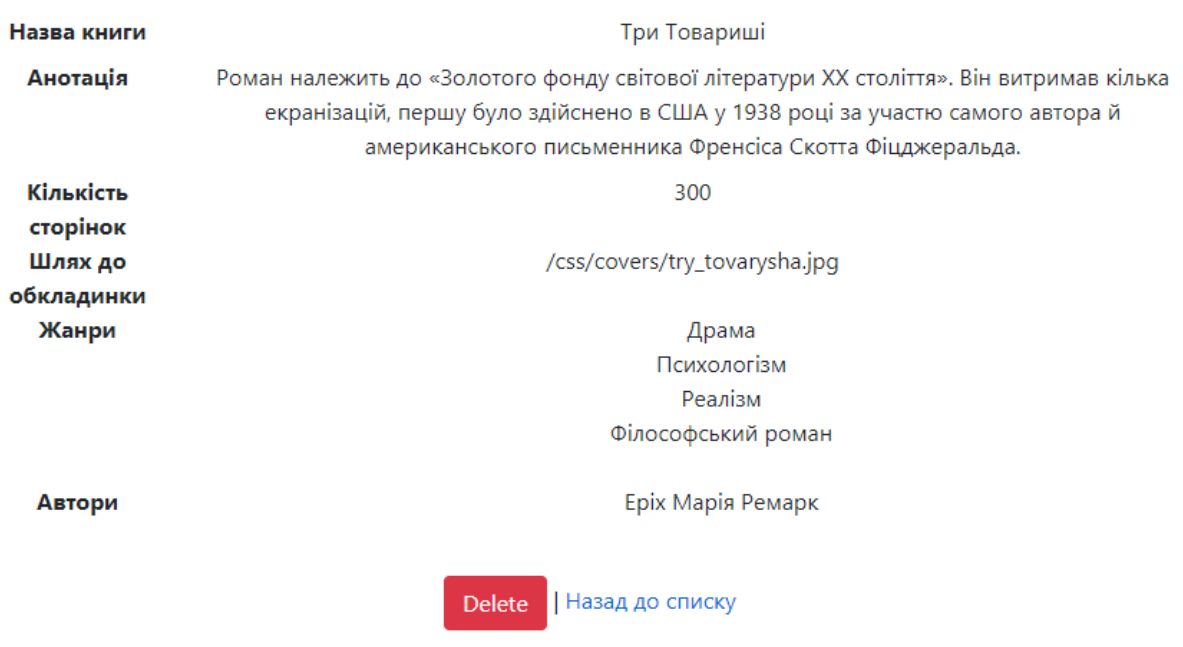

При видаленні переходимо на цю сторінку, яка формально запрошує підтвердження видалення.

# **3.4. Додавання відомостей про нову книгу**

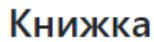

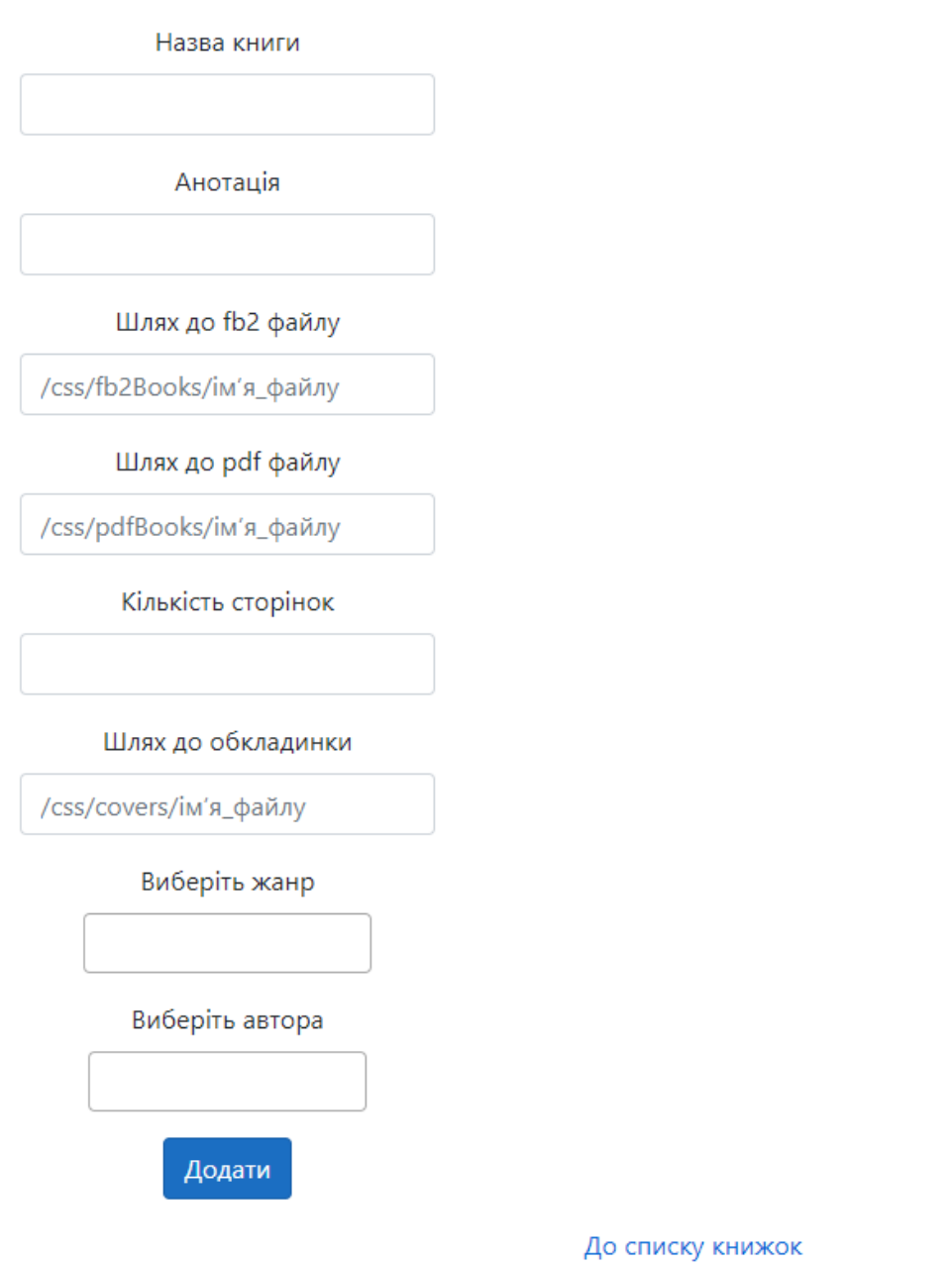

На даній сторінці можна додати відомості про нову книгу – до бази даних сайту.

### **4. Жанри**

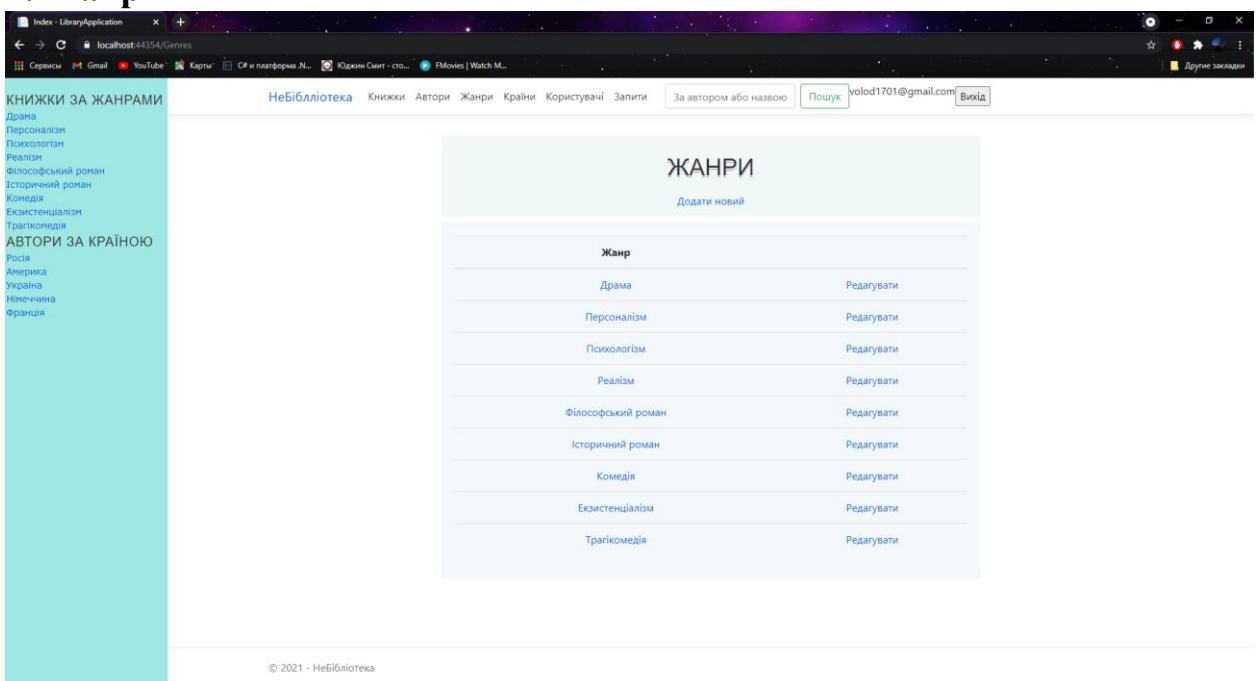

Вище зображено *загальний вигляд* сторінки "Жанри", тобто всі жанри.

Є кнопки **Редагування** та **Додавання** нового жанру, які доступні лише для Адміністратора.

**4.1. Сторінка жанру**

# ДРАМА

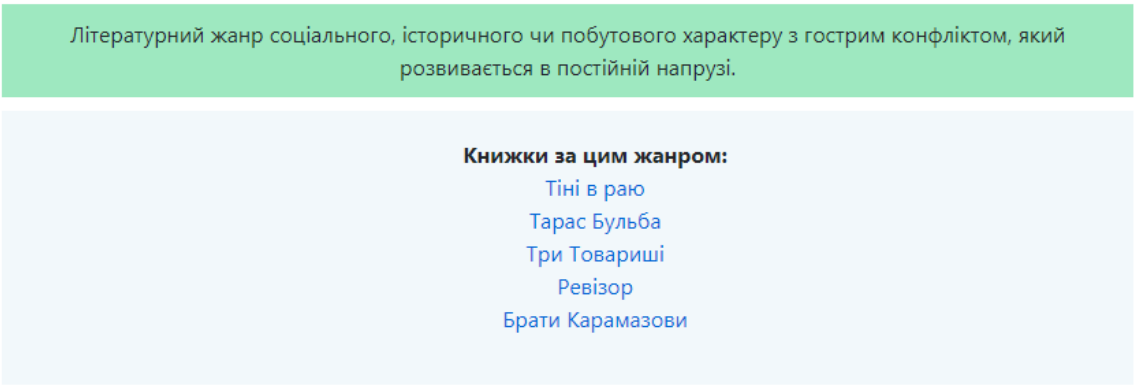

На даній сторінці є загальна інформація про жанр: назва, короткий опис та посилання на сторінки книжок, що написані у цьому жанрі.

# **4.2. Редагування жанру**

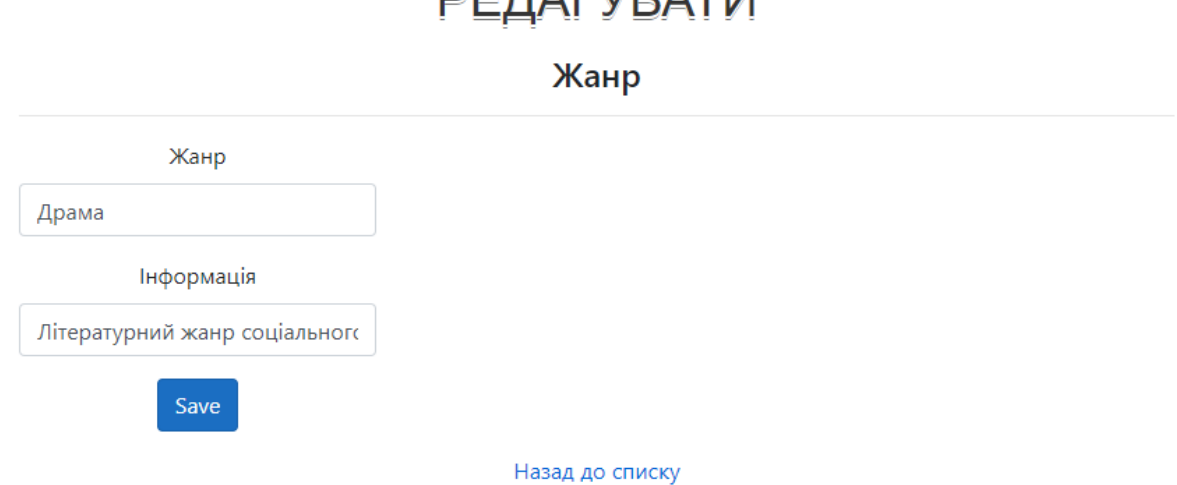

**DERAFVRATIA** 

Проста форма для редагування жанру.

### **4.3. Додавання жанру**

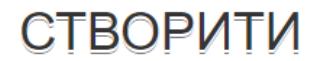

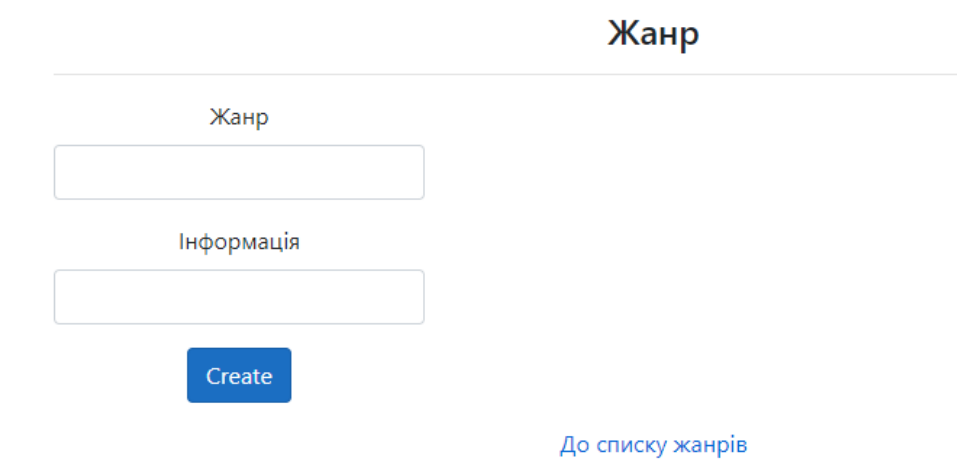

Проста форма для додавання жанру.

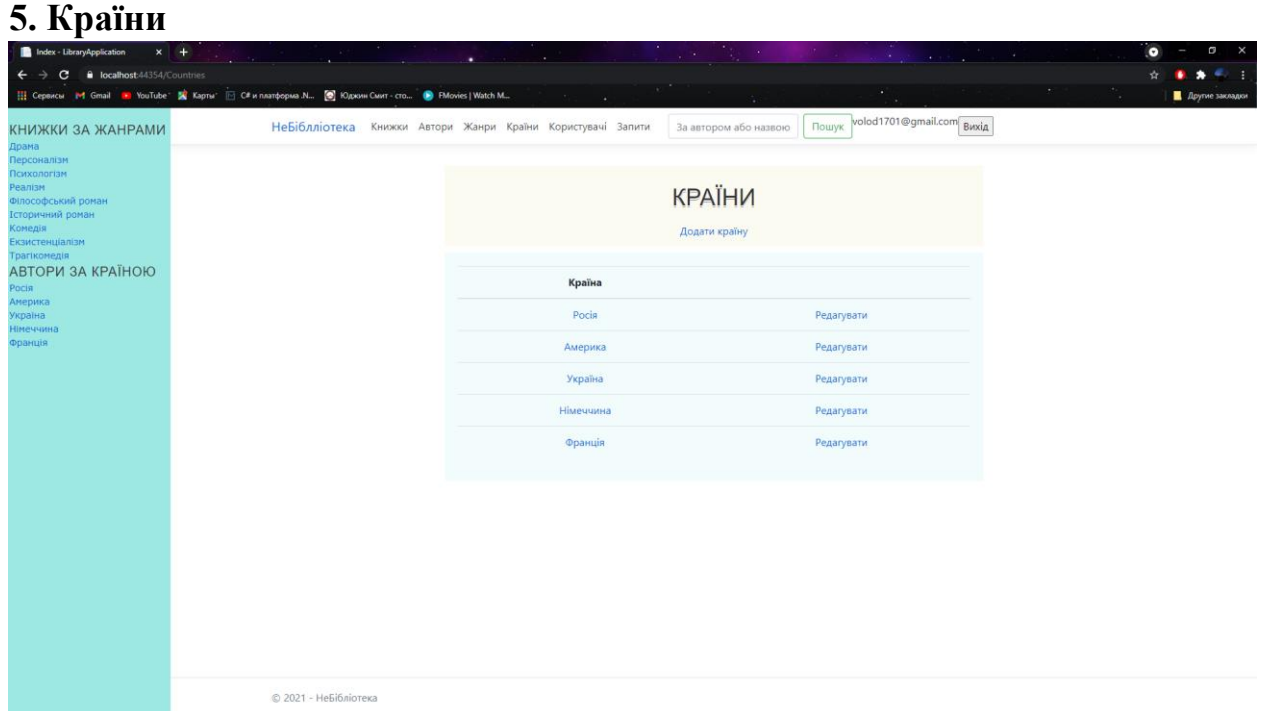

Вище зображено *загальний вигляд* сторінки "Країни", тобто всі країни.

Є кнопки **Редагування** та **Додавання** нової країни, які доступні лише для Адміністратора.

# **5.1. Сторінка країни**

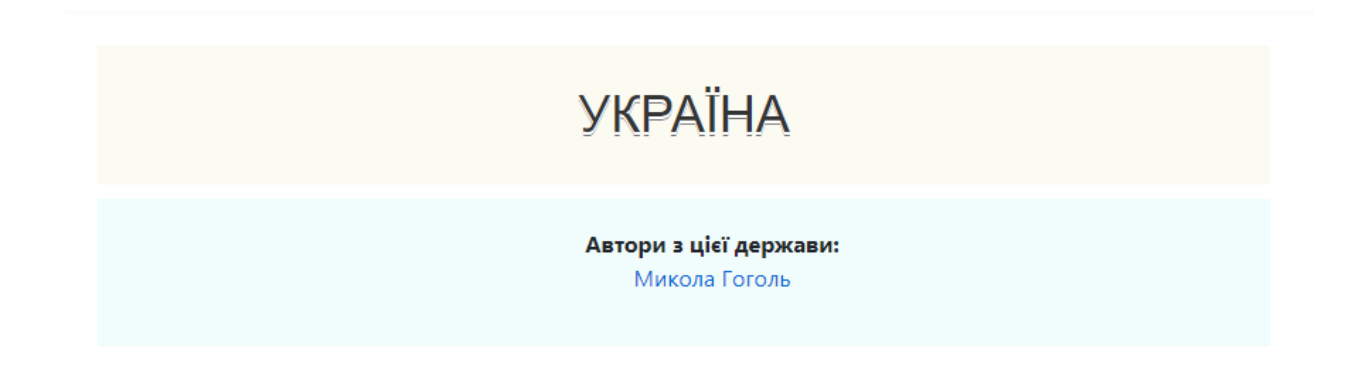

На даній сторінці є загальна інформація про країну: назва та посилання на сторінки авторів, що писали свої книжки у вказаній країні.

# **5.2. Редагування країни**

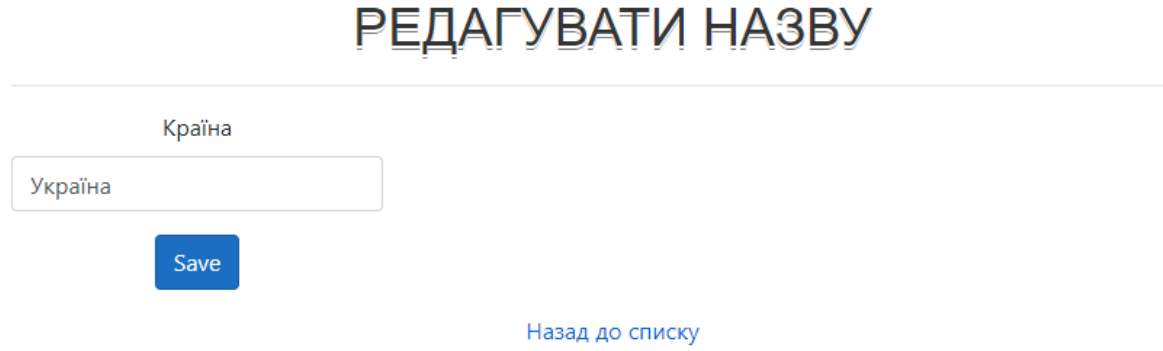

Проста форма для редагування країни.

# **5.3. Додавання країни**

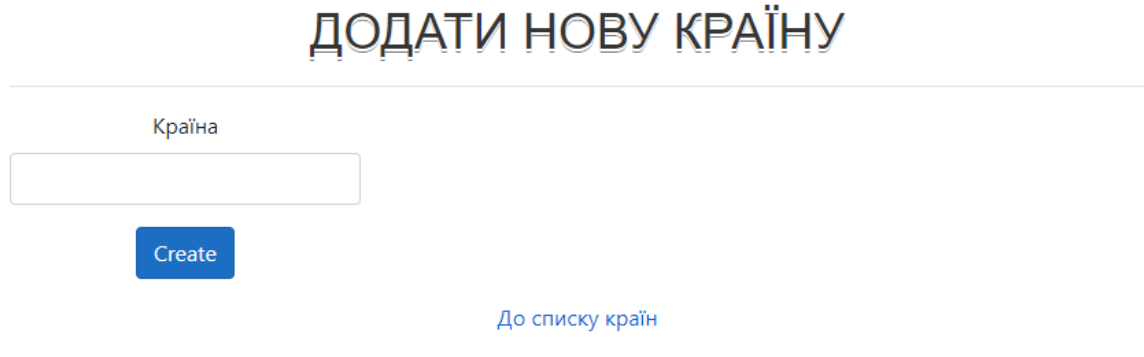

Проста форма для додавання країни.

Сторінка користувачі не буде розглянута у цьому звіті, бо є надлишковою для задач цієї лабораторної.

### **6. Запити**

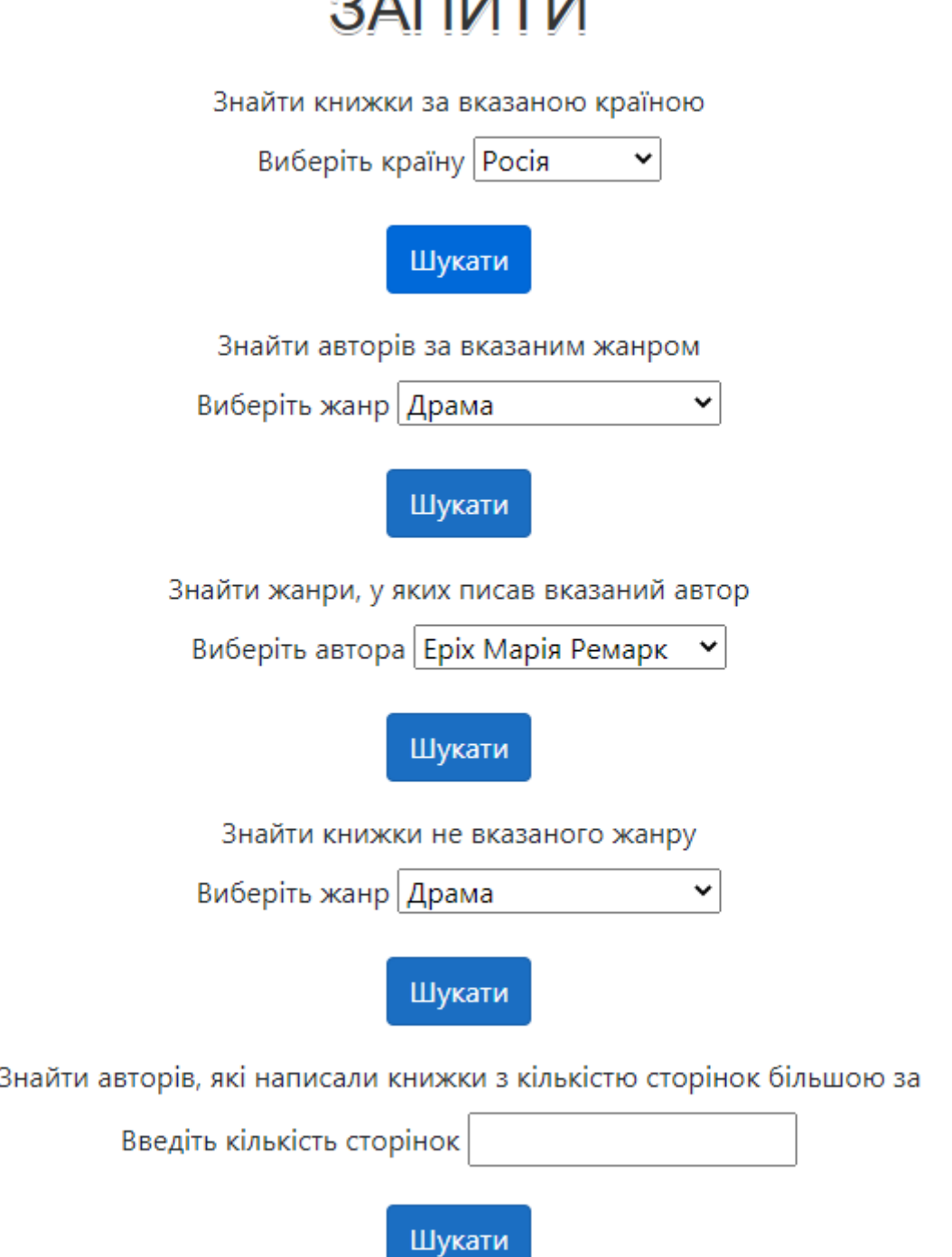

 $A \Box A \Box A$ 

Вище зображено *загальний вигляд* сторінки "Запити", тобто всі запити. Всього є п'ять параметризованих запитів, вибране/введене користувачем значення підставляється у якості параметра у відповідний метод контролеру. Для запиту 1 – полем введення є випадний список **наявних країн.** Для запиту 2 і 4 – полем введення є випадний список **наявних жанрів.** Для запиту 3 – випадний список **наявних авторів.** Для запиту 5 – поле для введення **натурального числа.**

### **6.1. Результати виконання запитів**

При натисканні кнопки "Шукати" відбувається надсилання введених даних на сервер із запитом до бази даних і користувач попадає на сторінку із результатами

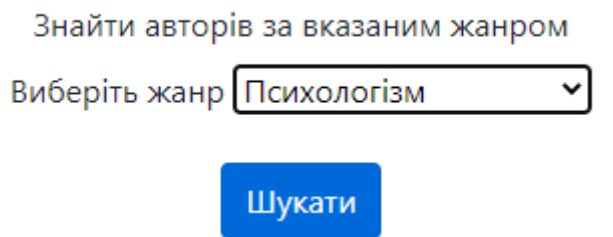

Результатом є посилання на сторінку шуканої сутності, що відповідає умовам запиту

# РЕЗУЛЬТАТИ ДРУГОГО ЗАПИТУ

# Шукані автори

Еріх Марія Ремарк

На сторінку с запитами

# **Таблиці**

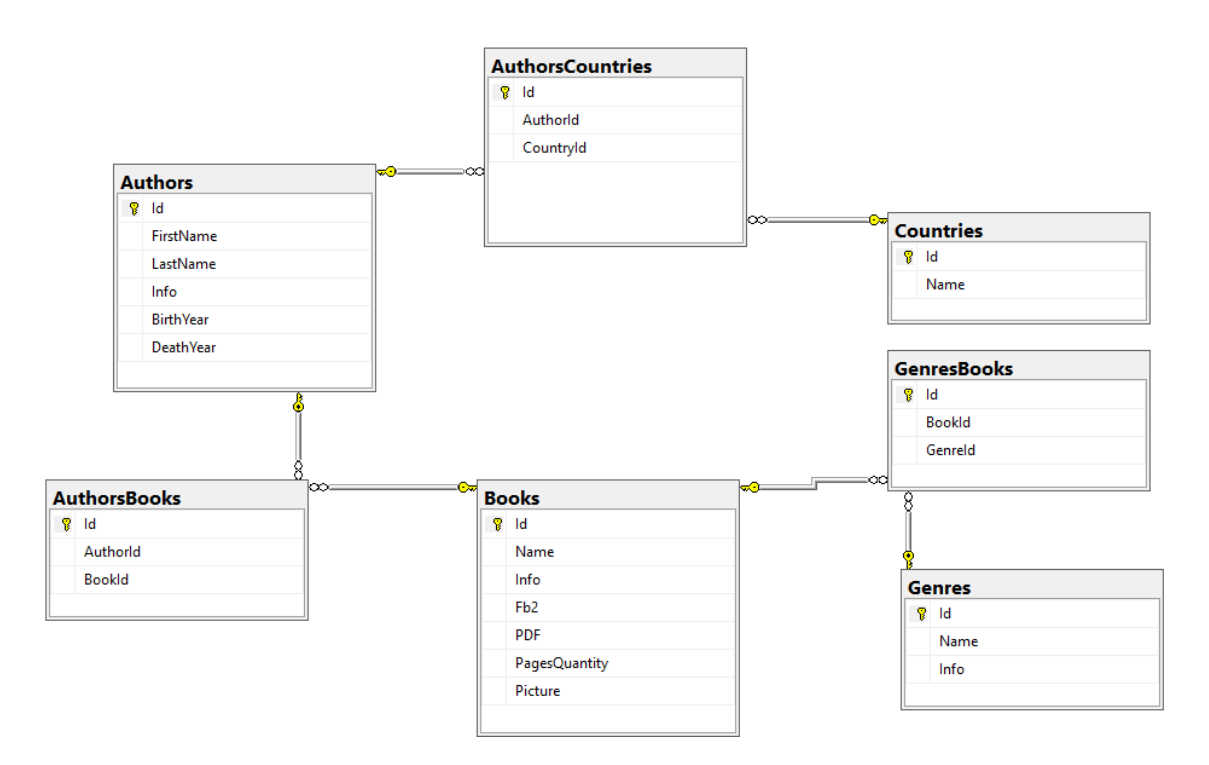

## **Countries (Країна)**

Пов'язана своїм первинним ключем із таблицею «AuthorsCountries»

**Id** – ідентифікатор країни, первинний ключ(додатне ціле число)..

**Name** – назва країни (текст).

# **Authors (Автор)**

Містить відомості про авторів. Пов'язана своїм первинним ключем із таблицею «AuthorsCountries»

**Id** – ідентифікатор автора, первинний ключ (додатне ціле число). **FirstName** – ім'я автора(текст). **LastName** – прізвище автора(текст). **Info –** інформація (текст) **BirthYear –** рік народження (натуральне число) **DeathYear –** рік смерті (натуральне число)

# **AuthorsCountries**

Довідник, в якому містяться зв'язки авторів та країн

**Id** – ідентифікатор, первинний ключ (додатне ціле число).

**AuthorId** – вторинний ключ на сутність Authors (натуральне число)

**CountryId –** вторинний ключ на сутність Countries (натуральне число)

# **Books (Книжка)**

Містить відомості про авторів. Пов'язана своїм первинним ключем із таблицею «AuthorsBooks» та «GenresBooks»

**Id** – ідентифікатор книжки, первинний ключ (додатне ціле число).

**Name** – назва книжки(текст).

**Fb2** – шлях до .fb2 файлу(текст).

**Info –** інформація (текст)

**PDF –** шлях до .pdf файлу(текст)

**PagesQuantity –** рік смерті (натуральне число)

**Picture -** шлях до обкладинки(текст)

# **AuthorsBooks**

Довідник, в якому містяться зв'язки авторів та книжок

**Id** – ідентифікатор, первинний ключ (додатне ціле число). **AuthorId** – вторинний ключ на сутність Authors (натуральне число) **BookId –** вторинний ключ на сутність Books (натуральне число)

### **Genres (Жанр)**

Пов'язана своїм первинним ключем із таблицею «GenresBooks»

**Id** – ідентифікатор жанру, первинний ключ(додатне ціле число)..

**Name** – назва жанру (текст).

**Info –** інформація (текст)

### **GenresBooks**

Довідник, в якому містяться зв'язки жанрів та книжок

**Id** – ідентифікатор, первинний ключ (додатне ціле число).

**GenreId** – вторинний ключ на сутність Genres (натуральне число)

**BookId –** вторинний ключ на сутність Books (натуральне число)

# **Запити**

1) Знайти книжки за вказаною країною ("Select Distinct dbo.Books.Id, dbo.Books.Name from dbo.Books Join dbo.AuthorsBooks On dbo.Books.Id = dbo.AuthorsBooks.BookId Join  $dbo$ . Authors on  $dbo$ . Authors. I $d =$ dbo.AuthorsBooks.AuthorId Join dbo.AuthorsCountries on dbo.Authors.Id = dbo.AuthorsCountries.AuthorId Join dbo.Countries on dbo.Countries.Id = dbo.AuthorsCountries.CountryId Where dbo.Countries.Id =  $\{0\}$ ", country.ToString())

2) Знайти авторів за вказаним жанром

("Select Distinct dbo.Authors.Id, dbo.Authors.FirstName, dbo.Authors.LastName from dbo.Authors Join dbo.AuthorsBooks on dbo.Authors.Id = dbo.AuthorsBooks.AuthorId Join dbo.Books on dbo.AuthorsBooks.BookId = dbo.Books.Id Join dbo.GenresBooks on dbo.GenresBooks.BookId = dbo.Books.Id Join dbo.Genres on dbo.GenresBooks.GenreId = dbo.Genres.Id Where dbo.Genres.Id =  $\{0\}$ ", genre.ToString())

- 3) Знайти жанри, у яких писав вказаний автор ("Select Distinct dbo.Genres.Id, dbo.Genres.Name from dbo.Genres Join dbo.GenresBooks on dbo.Genres.Id = dbo.GenresBooks.GenreId Join dbo.Books on GenresBooks.BookId = dbo.Books.Id Join dbo.AuthorsBooks on dbo.AuthorsBooks.BookId = dbo.Books.Id join dbo.Authors on  $dbo$ . AuthorsBooks. AuthorId =  $dbo$ . Authors. Id Where dbo.Authors.Id =  $\{0\}$ ", author.ToString())
- 4) Знайти книжки не вказаного жанру

("Select Distinct dbo.Books.Id, dbo.Books.Name from dbo.Books where dbo.Books.Id Not in (Select dbo.Books.Id from dbo.Books Join dbo.GenresBooks On dbo.Books.Id = dbo.GenresBooks.BookId Join dbo.Genres on dbo.Genres.Id = dbo.GenresBooks.GenreId Where dbo.Genres.Id = {0})", genre.ToString())

5) Знайти авторів, які написали книжки з кількістю сторінок більшою за ("Select Distinct dbo.Authors.Id, dbo.Authors.FirstName, dbo.Authors.LastName from dbo.Authors Join dbo.AuthorsBooks on

```
dbo.Authors.Id = dbo.AuthorsBooks.AuthorId Join
dbo.Books on dbo.AuthorsBooks.BookId = 
dbo.Books.Id where dbo.Books.PagesQuantity > 
{0}", num.ToString())
```